# Request for Application #2019-020 Modification #2

# **Digital Financial Services on Health Outcomes and Health Systems**

Pursuant [Request for Application # 2019-020,](https://wiki.digitalsquare.io/images/1/15/DFS_RFA_-2019-020_FINAL.pdf) the purpose of this modification is to:

1. Cancel live Q&A teleconference on November 4, 2019, 8:00 a.m. Eastern Standard Time (EST).

Accordingly, the following changes are hereby made:

- 1. On page 2, Summary of Deadlines, DELETE "Live Q&A teleconference #3 on November 4, 2019, 8:00 a.m. Eastern Standard Time (EST)"
- 2. On page 11, Live Q&A Teleconference, DELETE "November 4th"
- 3. On page 12, Live Q&A Teleconference, DELETE "November 4th"
- 4. On page 2, Summary of Deadlines, DELETE "Live Q&A teleconference #4" and REPLACE with "Live Q&A teleconference #3"

### 1. Summary of Deadlines

The expected schedule for this application is outlined in the following table. Note that PATH reserves the right to modify this schedule as needed. All parties will be notified simultaneously by email of any changes.

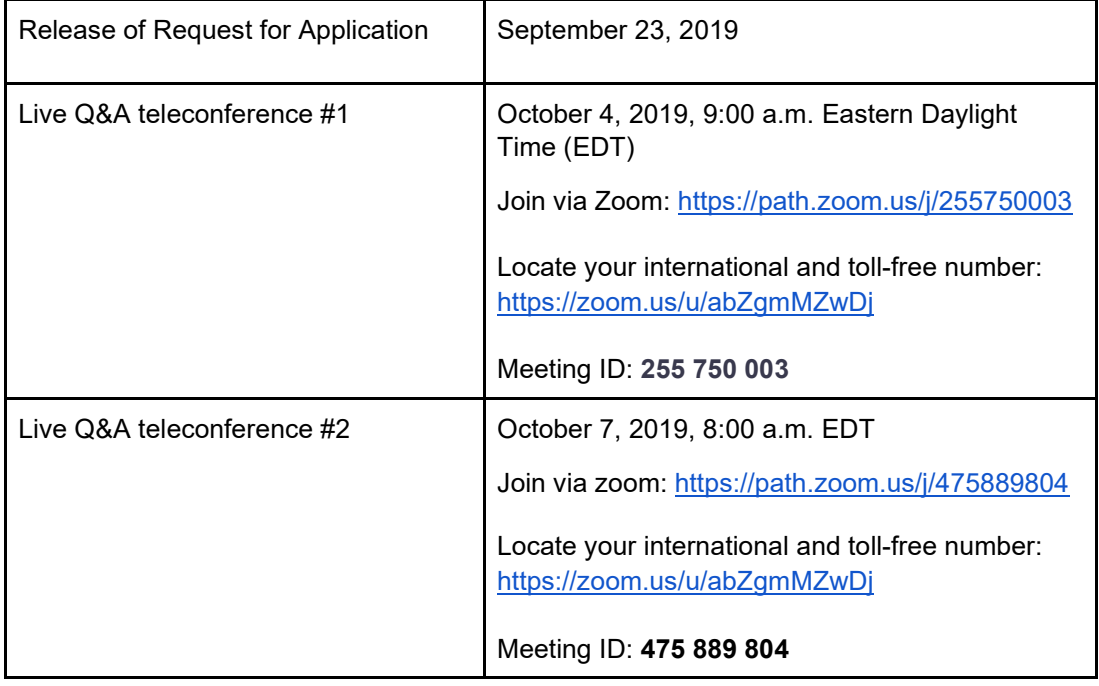

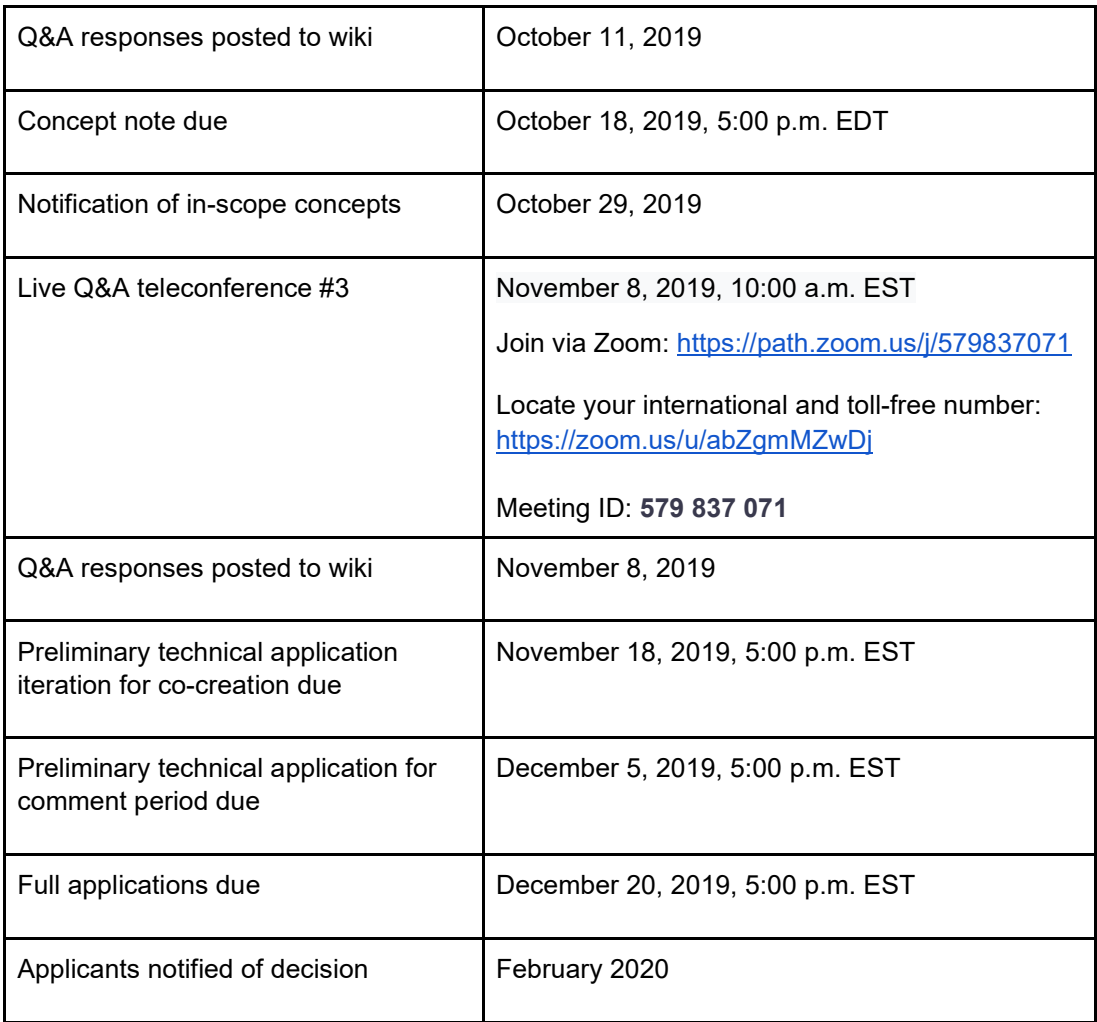

## 9. Application Submission Process and Timeframes

#### C. Live Q&A Teleconference

During the RFA submission process, live teleconferences will take place on October 4, October 7, and November 8 2019 to address any questions related to RFA # 2019-020. All submitters are welcome to join. For those unable to attend, or for those wanting to reconfirm answers to questions, a recording of the Q&A sessions will be posted on the Digital Square wiki page found here:

[https://wiki.digitalsquare.io/index.php/Main\\_Page.](https://wiki.digitalsquare.io/index.php/Main_Page) Attendance at the Q&A session will not affect the scoring of applications.

#### *Anonymity*

As this will be a live teleconference, submitters choosing to attend are requested to follow the steps outlined below to assist in maintaining applicant anonymity.

#### *Signing in to the meeting*

To join the teleconference, there are two options: dial-in and browser-based. Please see the appropriate instructions based on your available resources.

#### Browser-based

Please join by clicking the following links for the appropriate date:

**October 4th:** 

- **Link:** <https://path.zoom.us/j/255750003>
- **Meeting ID:** 255 750 003
- **October 7th:** 
	- **Link:** <https://path.zoom.us/j/475889804>
	- **Meeting ID:** 475 889 804

**November 8th:** 

- **Link:** <https://path.zoom.us/j/579837071>
- **Meeting ID:** 579 837 071

If you are new to Zoom, you will be prompted to enter your email address and name. Please enter the following:

- Email Address: please leave this field blank
- Name: "Anonymous"

Note: If you already have a Zoom account, please be sure to log out of your account so you are not automatically identified upon joining the meeting.

#### Dial-in

To join the meeting over the phone, please visit this website to locate your international and toll-free number: [https://zoom.us/u/abZgmMZwDj.](https://zoom.us/u/abZgmMZwDj) You will need the appropriate meeting ID, listed above in the "Browser-based" section.

Note: If you are joining by phone (dial-in), your phone number will show up as your participant name in the list of participants on the browser-based version; for this reason, participants are encouraged to join via the browser-based version when available. The host will change your number to "Anonymous" upon entry, but this is not guaranteed as multiple participants will require management during the call.

#### *Asking a question*

Participants are encouraged to join the teleconference with prepared questions; feel free to submit these questions in the chat box and we will address them during the session. There are two options for submitting a question during the Q&A teleconference:

- Chat: when accessing the teleconference via a browser, an option to select "chat" will appear in the bottom of the screen. Please type your questions to "everyone" and they will be addressed during the session.
- Voice: during the meeting, please place yourself on mute so that others in the meeting can easily hear the moderator. However, when prompted, please unmute your microphone and state your questions directly to the moderator.

For additional questions, you can find Zoom user guides and support at [https://support.zoom.us/hc/en](https://support.zoom.us/hc/en-us)[us.](https://support.zoom.us/hc/en-us)